# Risoluzione dei problemi relativi ai servizi IM&P visualizzati come "Sconosciuti" nella topologia della presenza  $\overline{a}$

# Sommario

**Introduzione** Premesse Problema Soluzione Registri necessari Cosa aspettarsi nei log

# Introduzione

In questo documento viene descritto come risolvere i problemi relativi alla pagina Topologia presenza quando i servizi vengono visualizzati come Sconosciuto nei nodi del server Instant Message e Presence (IM&P).

# Premesse

Quando si passa alla pagina Web di amministrazione di IM&P > Sistema > Topologia presenza per verificare lo stato di integrità del server, è possibile che il server non si trovi nello stato corretto. In questo caso, il server visualizza una croce bianca all'interno di un cerchio rosso, anche se i servizi vengono avviati come mostrato nell'interfaccia della riga di comando (CLI) tramite il comando utils service list.

Questo documento descrive i motivi più comuni per cui questi errori vengono visualizzati nella pagina Web Topologia di presenza e come correggerli.

# Problema

Quando si sceglie visualizza in uno dei nodi interessati, è possibile visualizzare nella pagina Web gli errori seguenti: lo stato dei servizi è sconosciuto:

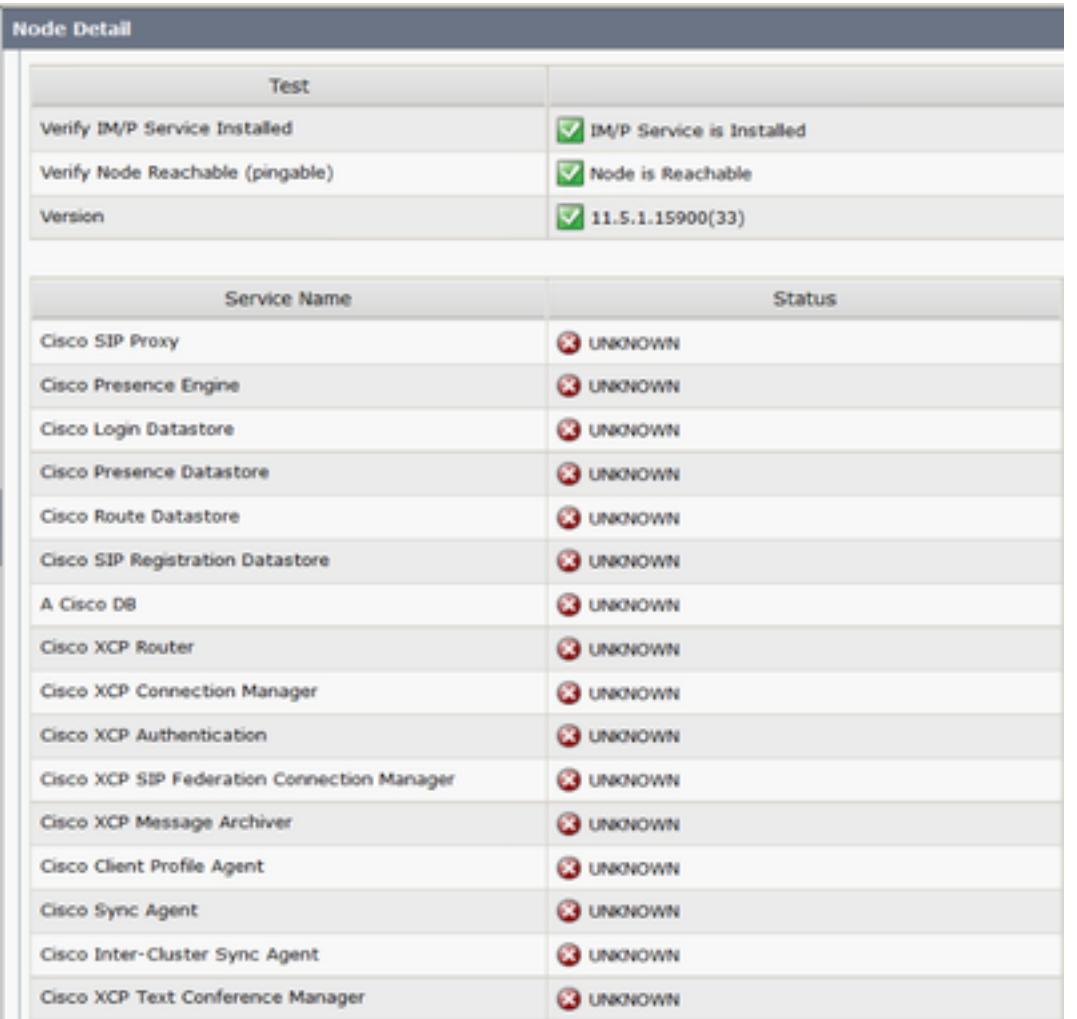

Tuttavia, se si accede alla sessione CLI Secure Shell (SSH) del server IM&P ed si esegue il comando: utils service list, tutti questi servizi sono in realtà nello stato "STARTED".

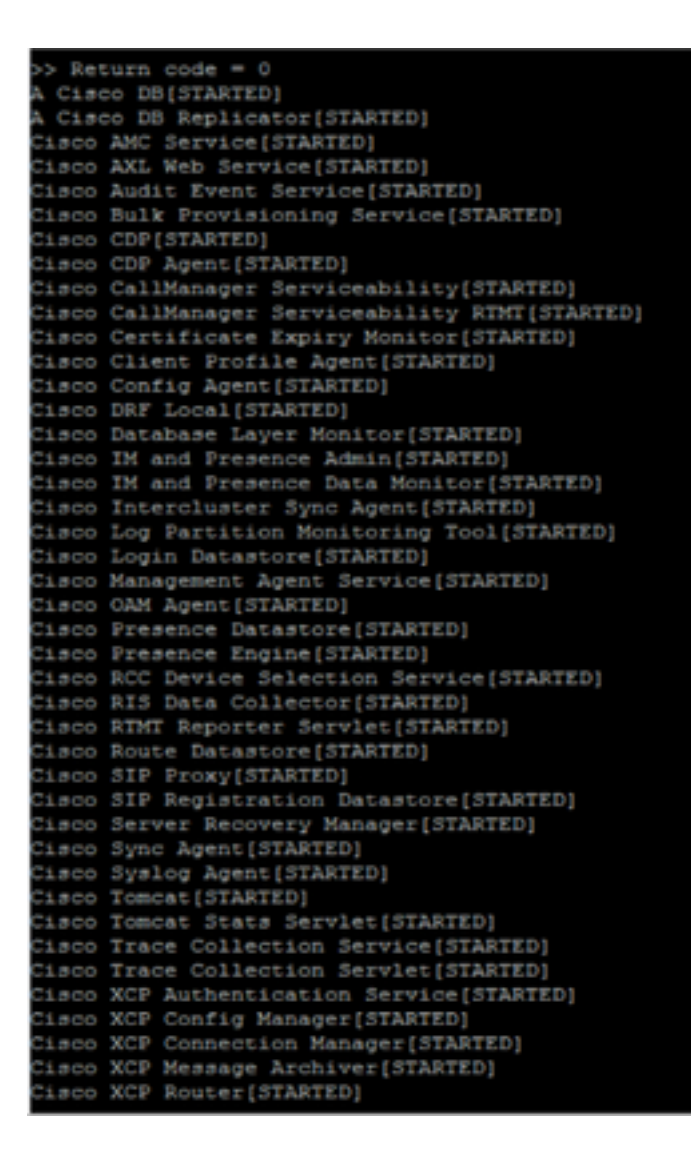

# Soluzione

L'errore sulla GUI è associato a un problema di certificato Tomcat. Di seguito sono riportati gli elementi da verificare:

Passaggio 1. Verificare che tutti i certificati Tomcat e Tomcat-trust non siano scaduti. In caso contrario, sarà necessario rigenerarli.

Passaggio 2. Se il server utilizza certificati con firma CA, è necessario verificare che l'intera catena Tomcat sia stata completata. Ciò significa che i certificati intermedi e radice devono essere caricati come Tomcat-trust.

Di seguito è riportato un esempio di certificato mancante nella catena Tomcat. In questo caso, la catena di certificati Tomcat è costituita solo da due certificati: Radice > Foglia, tuttavia, esistono scenari in cui la catena viene creata da più di 2 o 3 certificati intermedi.

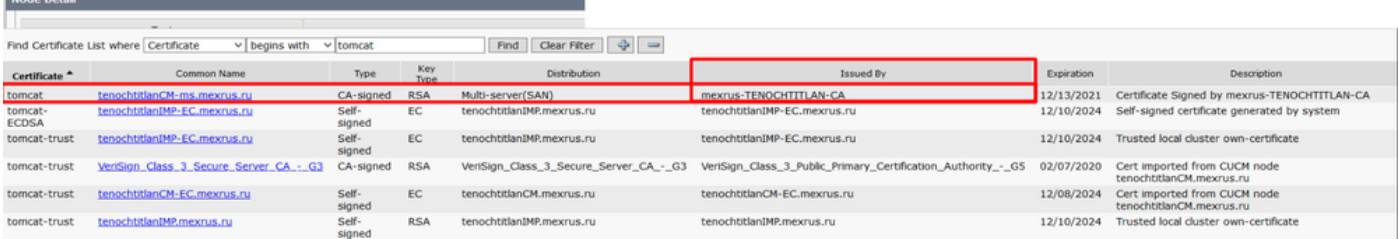

Nell'esempio di immagine, l'autorità emittente: mexrus-TENOCHTITLAN-CA è il certificato mancante.

# Registri necessari

Passare a IM e Presence Serviceability > Trace > Trace Configuration > Server per selezionare: IM&P Publisher > Gruppo di servizi > Servizi di database e amministrazione > Servizio: Cisco IM e Presence Admin > Applica a tutti i nodi > Livello di debug: Debug > Selezionare la casella di controllo Abilita tutte le tracce > Salva.

Passare a Amministrazione messaggistica immediata e presenza > Sistema > Topologia presenza > Scegliere il nodo interessato dai servizi sconosciuti e annotare l'indicatore orario.

Aprire lo strumento Cisco Real-Time Monitor Tool (RTMT) e raccogliere i seguenti log:

- Cisco Syslog
- Cisco Tomcat
- Cisco Tomcat Security
- Registri applicazioni Visualizzatore eventi
- Registri di sistema del Visualizzatore eventi
- Log di Cisco IM e Presence Admin

#### Cosa aspettarsi nei log

Dal file cupadmin\*.log

Quando accedete al pannello Topologia presenza > Nodo.

2021-01-23 17:54:57,036 DEBUG [Thread-137] logging.IMPCommonLogger - IMPSocketFactory: Create socket called with host tenochtitlanIMP.mexrus.ru and port 8443 2021-01-23 17:54:57,040 DEBUG [Thread-137] logging.IMPCommonLogger - Enabled protocols: [TLSv1.1, TLSv1, TLSv1.2]

Eccezione ricevuta. Impossibile verificare un certificato.

```
2021-01-23 17:54:57,087 ERROR [Thread-137] services.ServiceUtil - Got an exception setting up
the HTTPS connection.
javax.net.ssl.SSLException: Certificate not verified.
at com.rsa.sslj.x.aH.b(Unknown Source)
at com.rsa.sslj.x.aH.a(Unknown Source)
at com.rsa.sslj.x.aH.a(Unknown Source)
at com.rsa.sslj.x.ap.c(Unknown Source)
at com.rsa.sslj.x.ap.a(Unknown Source)
at com.rsa.sslj.x.ap.j(Unknown Source)
at com.rsa.sslj.x.ap.i(Unknown Source)
at com.rsa.sslj.x.ap.h(Unknown Source)
at com.rsa.sslj.x.aS.startHandshake(Unknown Source)
at com.cisco.cup.services.ServiceUtil.init(ServiceUtil.java:118)
at com.cisco.cup.services.ServiceUtil.getServiceInfo(ServiceUtil.java:197)
at com.cisco.cup.services.ServiceUtil.getServiceInfo(ServiceUtil.java:182)
Quando si tenta di recuperare lo stato del nodo per la topologia:
```

```
at
com.cisco.cup.admin.actions.TopologyNodeStatusAction$ServiceRunner.run(TopologyNodeStatusAction.
java:358)
at java.lang.Thread.run(Thread.java:748)
Caused by: com.rsa.sslj.x.aK: Certificate not verified.
at com.rsa.sslj.x.bg.a(Unknown Source)
at com.rsa.sslj.x.bg.a(Unknown Source)
at com.rsa.sslj.x.bg.a(Unknown Source)
... 13 more
```
Eccezione causata dall'emittente mancante del certificato Tomcat.

```
Caused by: java.security.cert.CertificateException: Issuer for signed certificate
[CN=tenochtitlanCM-ms.mexrus.ru,OU=Collab,O=Cisco,L=Mexico,ST=Mexico City,C=MX] not found:
CN=mexrus-TENOCHTITLAN-CA,DC=mexrus,DC=ru
at com.cisco.cup.security.TLSTrustManager.checkServerTrusted(TLSTrustManager.java:309)
```

```
at com.rsa.sslj.x.aE.a(Unknown Source)
... 16 more
```
2021-01-23 17:54:57,087 DEBUG [Thread-137] actions.TopologyNodeStatusAction\$ServiceRunner - Retrieved service status for node tenochtitlanIMP.mexrus.ru 2021-01-23 17:54:57,088 DEBUG [http-bio-443-exec-8] actions.TopologyNodeStatusAction - [Topology] VerifyNodeServices - Complete.

Nelle tracce di cupadmin\*.log è possibile trovare un altro tipo di eccezione. Viene visualizzato il messaggio di errore "Emittente errata per certificato server":

Caused by: java.security.cert.CertificateException: Incorrect issuer for server cert at com.cisco.cup.security.TLSTrustManager.checkServerTrusted(TLSTrustManager.java:226) at com.rsa.sslj.x.aE.a(Unknown Source) ... 16 more 2017-10-14 09:04:01,667 ERROR [Thread-125] services.ServiceUtil - Failed to retrieve service status. Reason: Certificate not verified. javax.net.ssl.SSLException: Certificate not verified.

In questo caso, IM&P non riconosce il certificato dell'autorità emittente per Tomcat come certificato dell'autorità emittente valido, probabilmente a causa di un certificato danneggiato. Le opzioni disponibili sono:

- Convalidare le informazioni presentate su: Certificati Tomcat e autorità emittente.
- Ottenere un altro certificato dell'autorità di certificazione e confrontarlo con quello già presente nell'archivio di protezione di IM&P.
- Eliminare il certificato dell'autorità di certificazione dalla messaggistica immediata e caricarlo di nuovo.
- Rigenerare il certificato CA Tomcat.

Nota: Tenere presente che l'ID bug Cisco [CSCvu78005,](https://bst.cloudapps.cisco.com/bugsearch/bug/CSCvu78005) che fa riferimento al keystore Tomcat RSA/ECDSA, non viene aggiornato in tutti i nodi quando si sostituisce il certificato CA esistente nella catena.

Passaggio 1. Eseguire il comando utils diagnostse test sul nodo interessato.

Passaggio 2. Per ulteriore assistenza, contattare il Technical Assistance Center (TAC) di Cisco.

#### Informazioni su questa traduzione

Cisco ha tradotto questo documento utilizzando una combinazione di tecnologie automatiche e umane per offrire ai nostri utenti in tutto il mondo contenuti di supporto nella propria lingua. Si noti che anche la migliore traduzione automatica non sarà mai accurata come quella fornita da un traduttore professionista. Cisco Systems, Inc. non si assume alcuna responsabilità per l'accuratezza di queste traduzioni e consiglia di consultare sempre il documento originale in inglese (disponibile al link fornito).